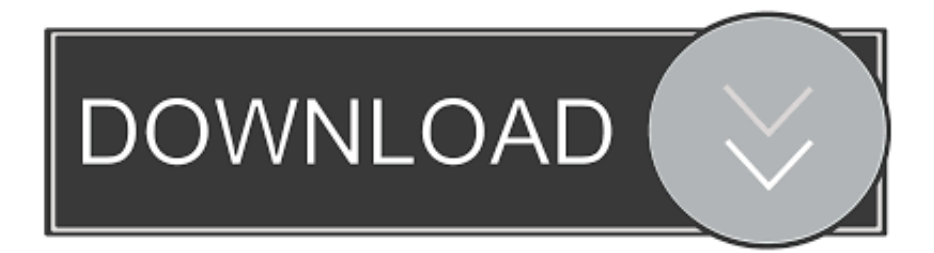

[How To Set Chrome For Private Brosing All The Time Mac](https://vigorous-lamarr-f1f0a4.netlify.app/Prelaunch-For-Mac#ujCJT=HzxAYbfiY9MrGuwBVjhAdbcDLnfiVrfi39gsJfwtGuwBPrfiLHgvGWgBbbYzUL2CVjNqGugD==)

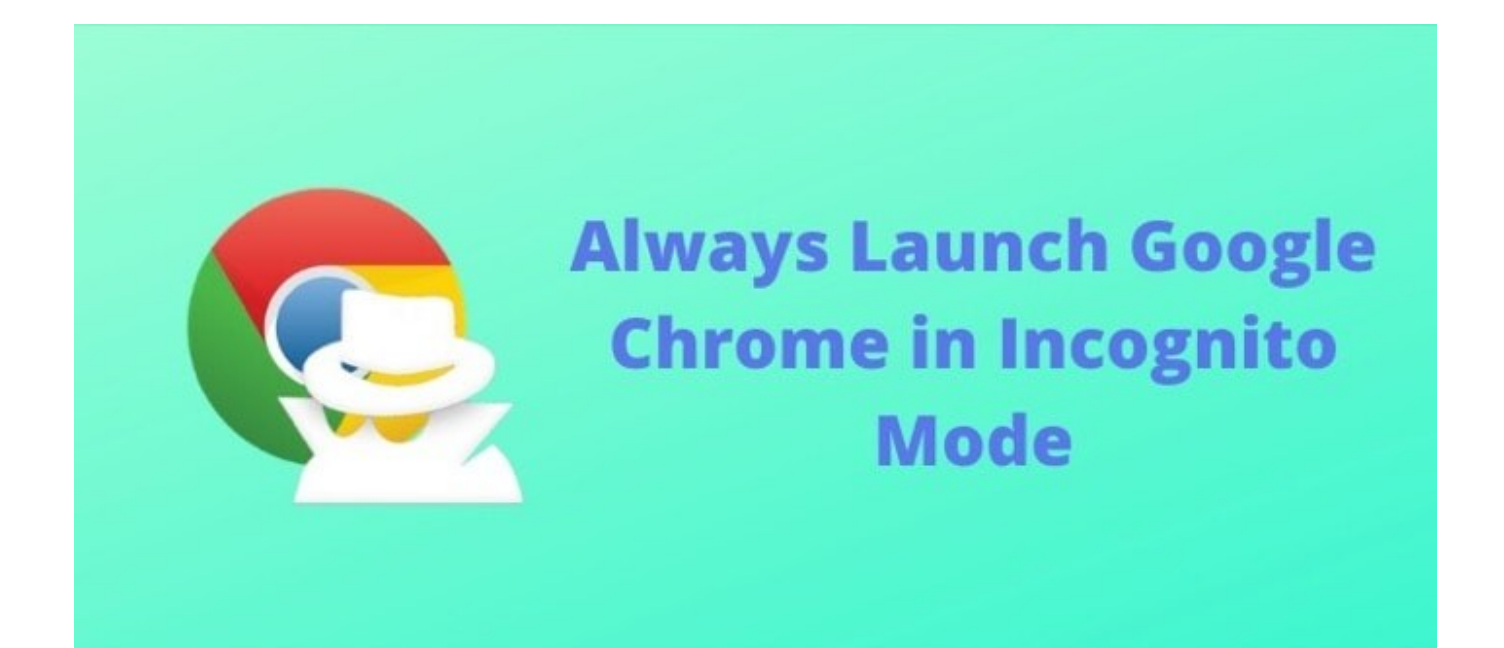

[How To Set Chrome For Private Brosing All The Time Mac](https://vigorous-lamarr-f1f0a4.netlify.app/Prelaunch-For-Mac#ujCJT=HzxAYbfiY9MrGuwBVjhAdbcDLnfiVrfi39gsJfwtGuwBPrfiLHgvGWgBbbYzUL2CVjNqGugD==)

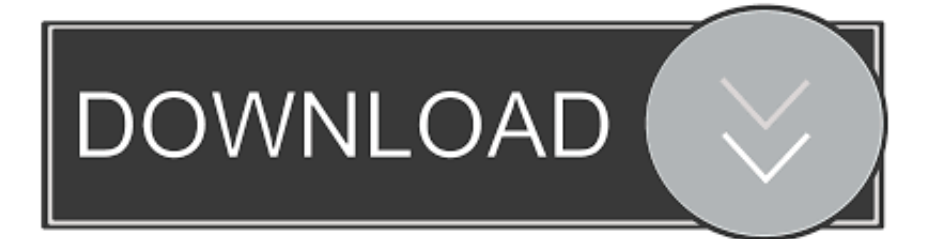

The easiest way to start incognito browsing is by using the keyboard shortcut: • For Safari, Mozilla and Opera hit CTRL +  $OPTION + P \cdot For Chrome: hit OPTION + SHIFT + N$ .. Many websites leave cookies, small text files the browser creates when the site loads.

Anyway, if you want to hide your browsing history from those who have the access to your computer, the only thing you should do is to enable private browsing.. How to enable private browsing mode on a Mac Safari browser is one of the built-in apps on your Mac.. Websites use these files to track information about your browser and your activity while at the website.. When you are not using Mozilla, Chrome, Opera or Safari private browsing, you can use.. How to turn off private browsing?When you want to stop using the private browsing mode on your, all you need to do is to close the private window, or several windows, by clicking on the X and switch to a normal window.

## [Best App To Clean Mac For Free](https://gnandontumud.weebly.com/blog/best-app-to-clean-mac-for-free)

A cookie is a small file normally stored on your computer for longer periods of time. [Counter Strike Download Free For Mac](http://nachvobicou.epizy.com/Counter_Strike_Download_Free_For_Mac.pdf)

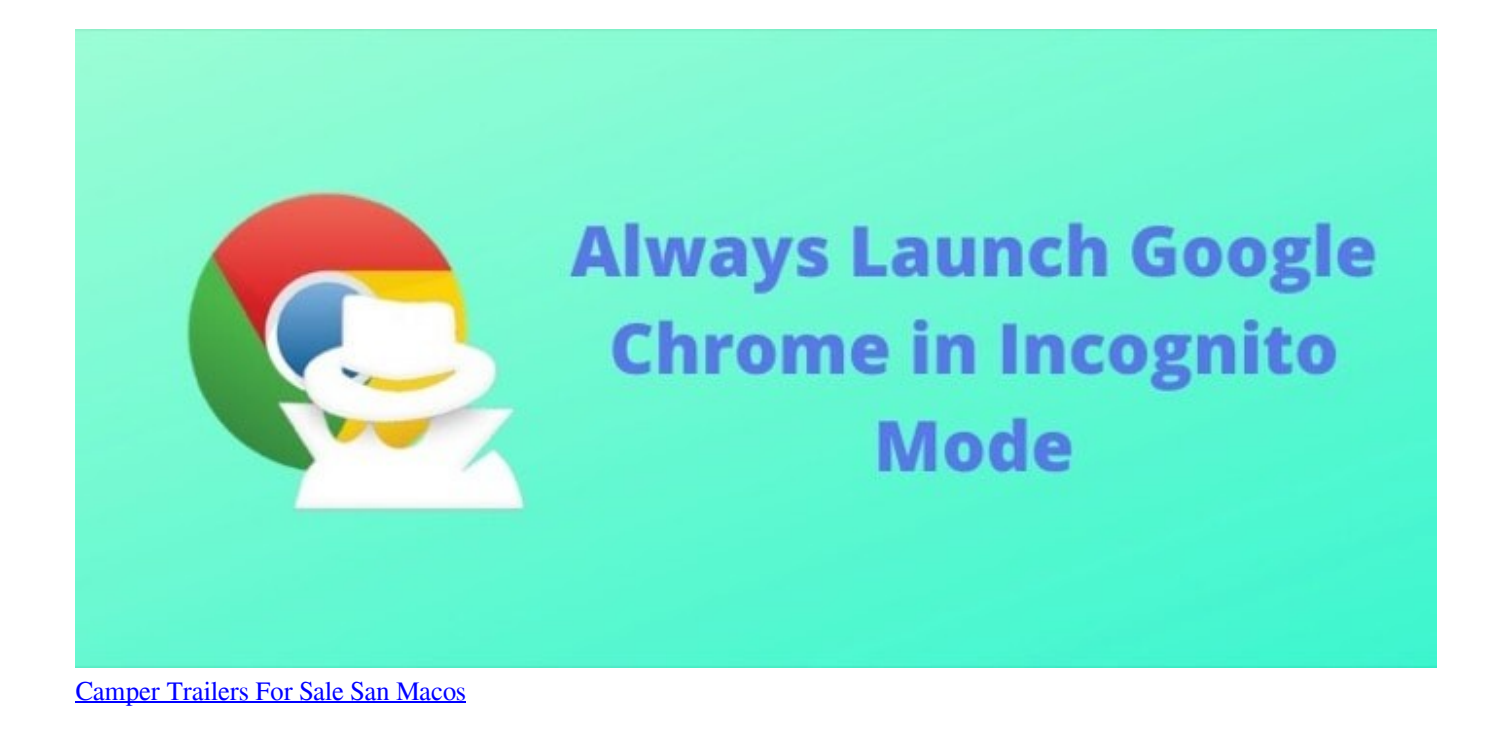

## [Download Mac Os 10.4 11](https://seesaawiki.jp/pretencalhy/d/Download Mac Os 10.4 11 ^NEW^)

 Perhaps you are not using Safari One of our previous articles is about the, where we talked about other great options, such as Mozilla, Opera, and Chrome. [Antares Autotune Efx Crack](http://tuibegtoli.rf.gd/Antares_Autotune_Efx_Crack.pdf)

## [Iphone entsperren Nachrichten](https://seesaawiki.jp/renpyotepour/d/Iphone Entsperren Nachrichten)

Www cnet com What is private browsing? When browsing the internet using the private browsing mode, your browser won't save the information about the websites you visited, cookies and temp files.. In case you share your Mac with other family

members or your roommate, you may want to keep your browsing history private and using private browsing mode is a way to go.. Once you enable private browsing, a new window with a special icon will open The other way to start incognito browsing is from the main menu of your browser: • Safari – File > New Private Window • Mozilla – Click the menu button (three horizontal lines in the top-right corner), and click New Private Window.. Also, your browser will keep the history of all the websites you've visited You don't want anyone to hack into any of your online accounts, or access the information such as your.. • Opera – Click the menu button (in the top left corner), and select New Private Window in the drop-down menu.. You may also read Today privacy is the greatest concern in our world dictated by our online presence. 773a7aa168 [Outlook 365 Mail App For](https://seesaawiki.jp/louitrememfreed/d/Outlook 365 Mail App For Mac [BETTER]) [Mac](https://seesaawiki.jp/louitrememfreed/d/Outlook 365 Mail App For Mac [BETTER])

773a7aa168

[Kenny G Full Album Download Torrent](http://ganhonto.tistory.com/4)